# Grove - Electricity Sensor

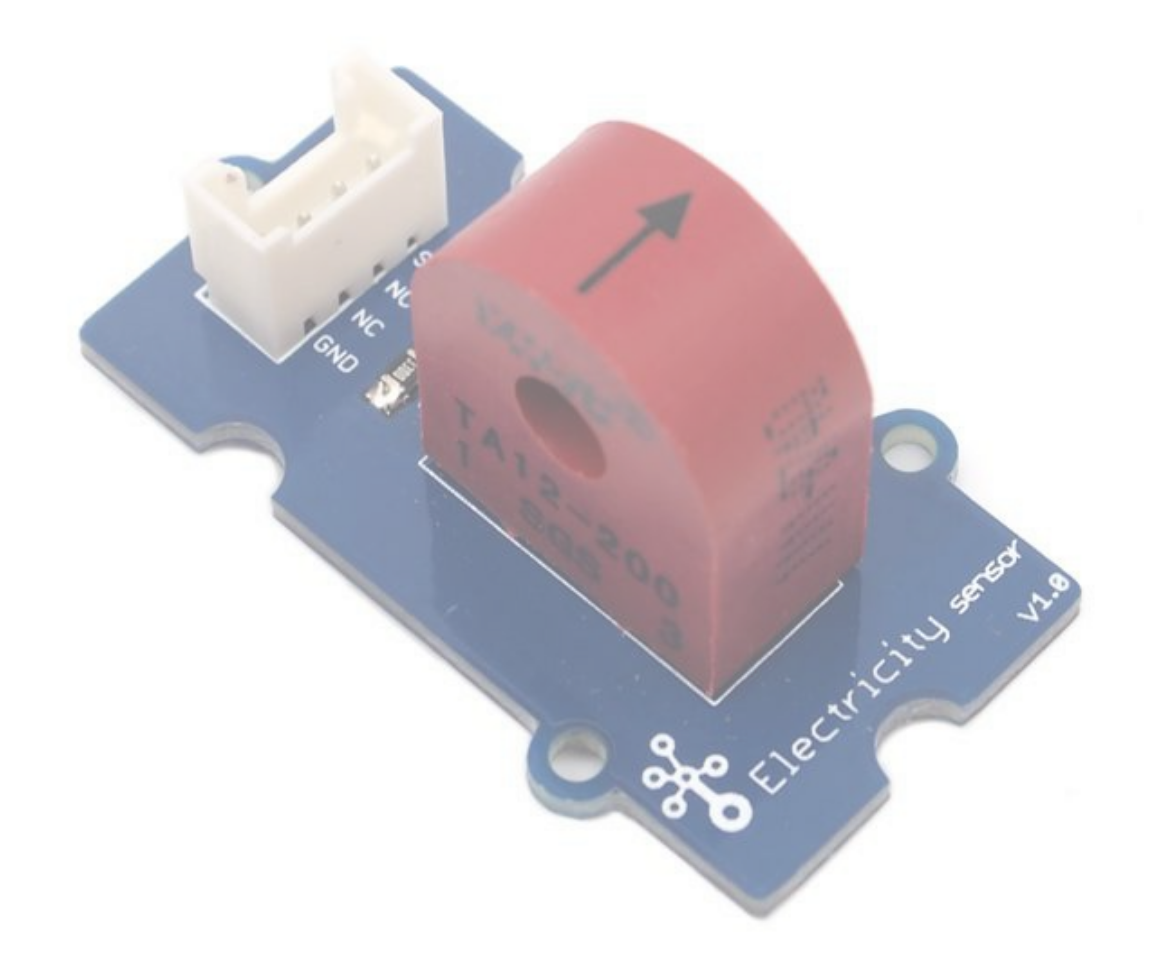

- Grove compatible interface
- Maximum 5A input
- High accuracy
- Small size

The Electricity sensor module is a member of Grove. It is based on the TA12-200 current transformer which can transform the large AC into small amplitude. You can use it to test large alternating current up to 5A.

### Features

what is the transfer of the state of the state of the state of the state of the state of the state of the state of the state of the state of the state of the state of the state of the state of the state of the state of the More details about Grove modules please refer to [Grove System](https://wiki.seeedstudio.com/Grove_System/)

# Application Ideas

- - Alternating current measurement
	- Device condition monitoring

# Specification

### Key Specification

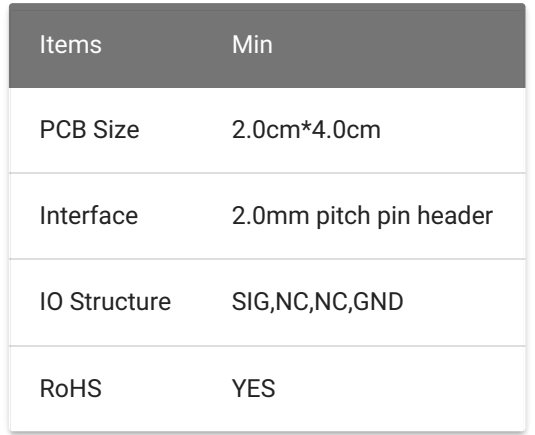

Electronic Characteristics

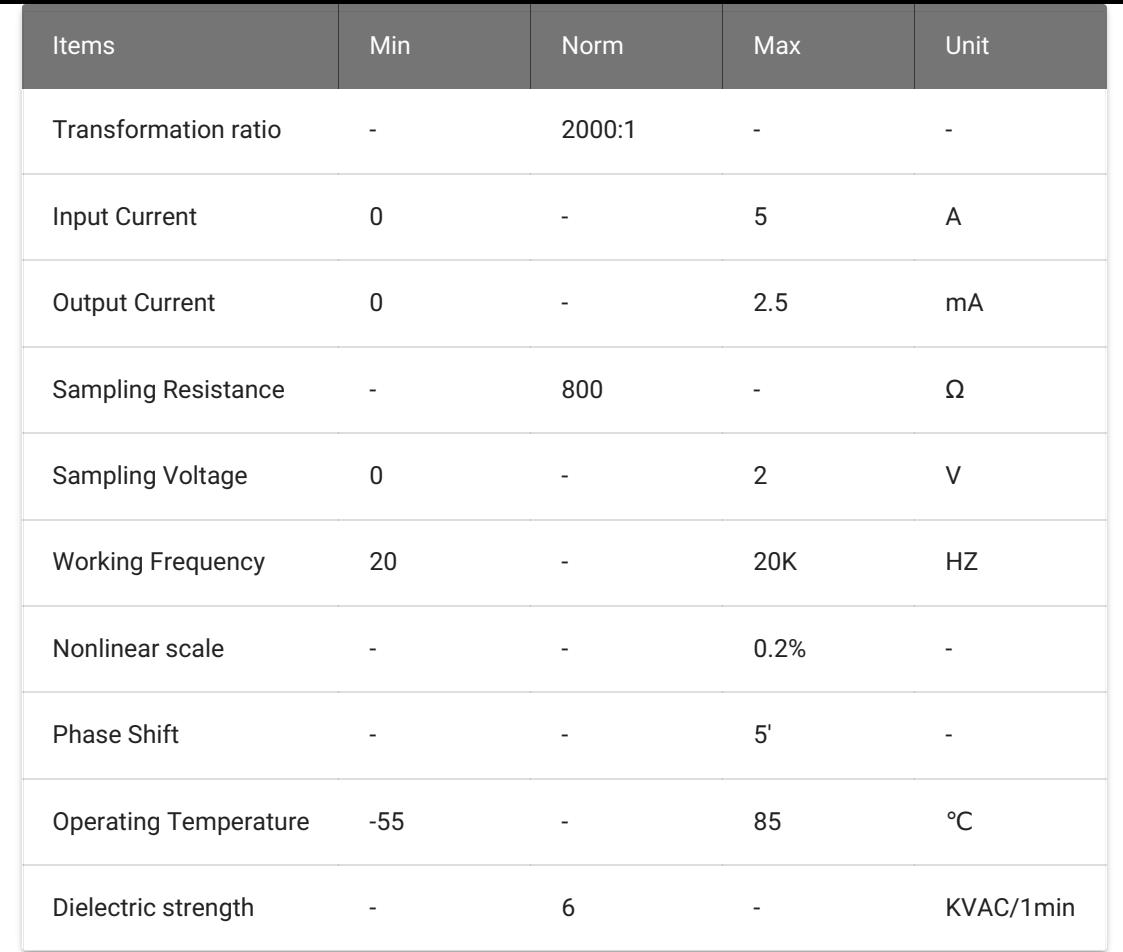

# Hardware Overview

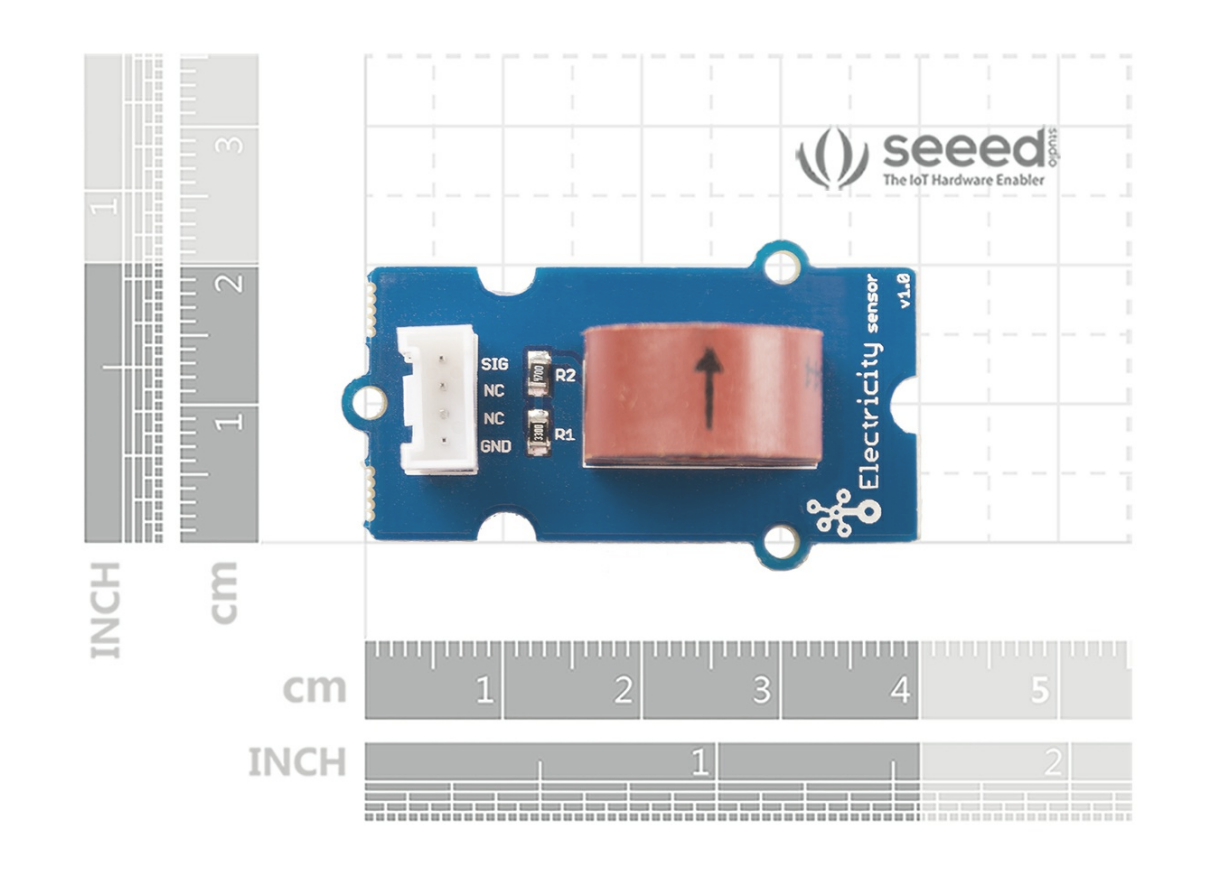

# Platforms Supported

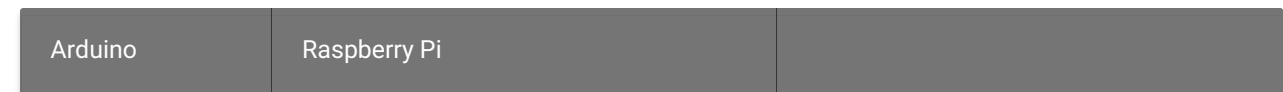

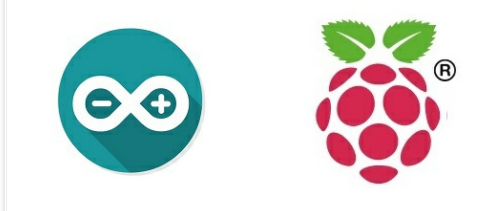

### Getting started

### Play with Arduino

The following sketch demonstrates a simple application of measuring the amplitude of the alternating voltage. The SIG pin will output a alternating voltage based on the alternating current being measured. You can measure the value using ADC.

#### Hardware

• Step 1. Prepare the below stuffs:

#### Caution

The platforms mentioned above as supported is/are an indication of the module's software or theoritical compatibility. We only provide software library or code examples for Arduino platform in most cases. It is not possible to provide software library / demo code for all possible MCU platforms. Hence, users have to write their own software library.

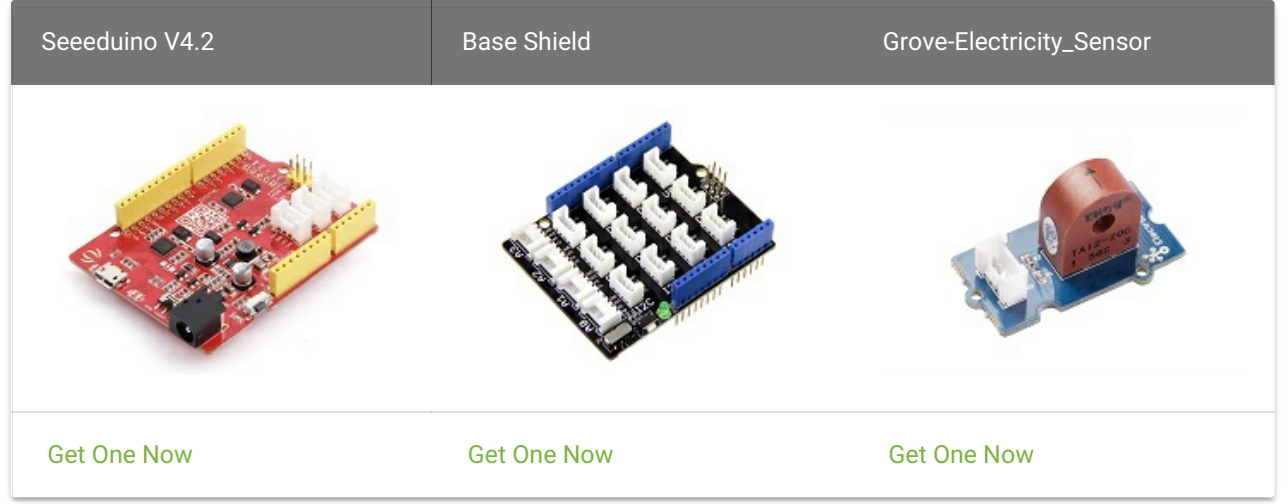

- Step 2. Connect Grove-Electricity\_Sensor to port A0 of Grove-Base Shield.
- Step 3. Plug Grove Base Shield into Seeeduino.
- Step 4. Connect Seeeduino to PC via a USB cable.

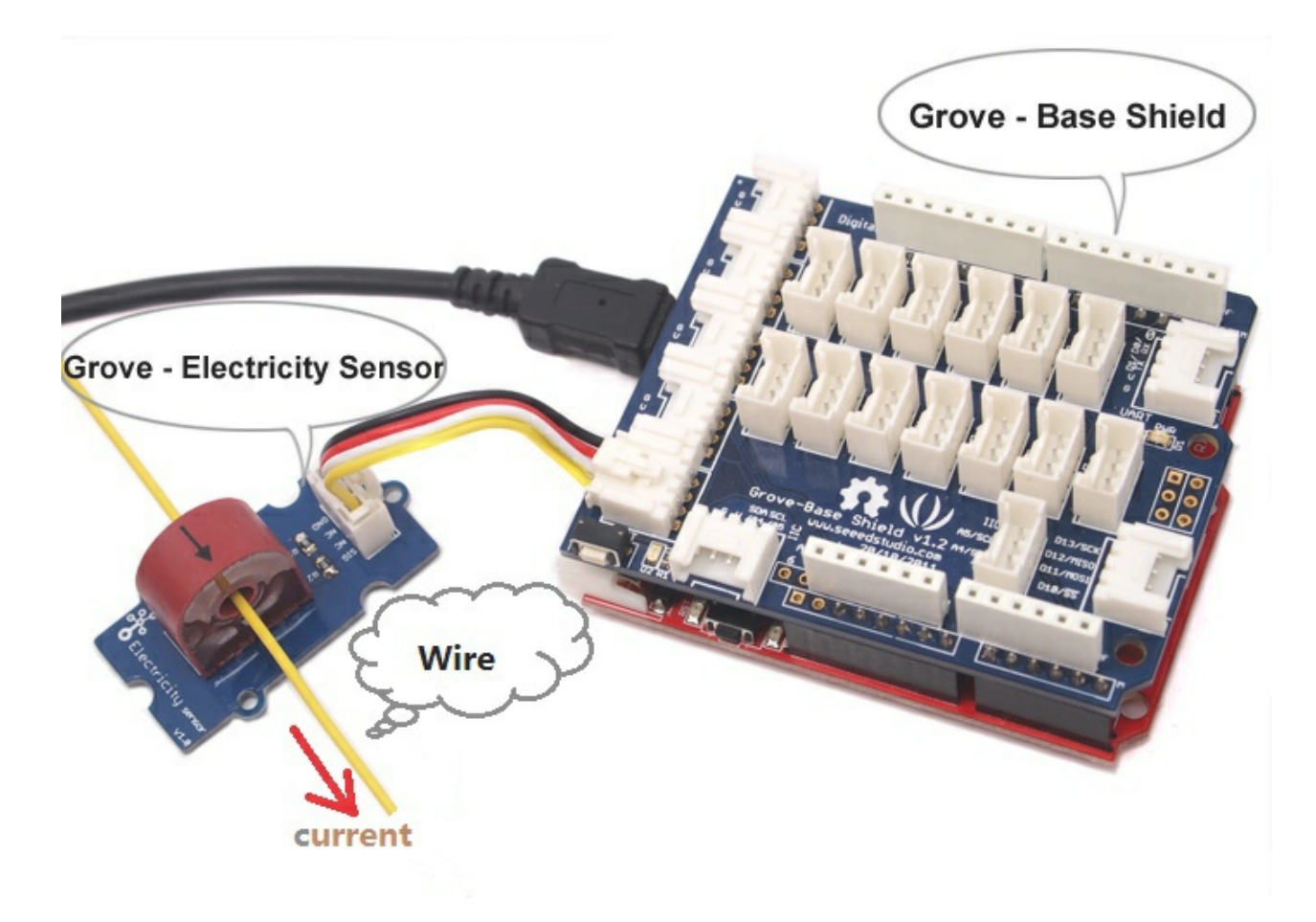

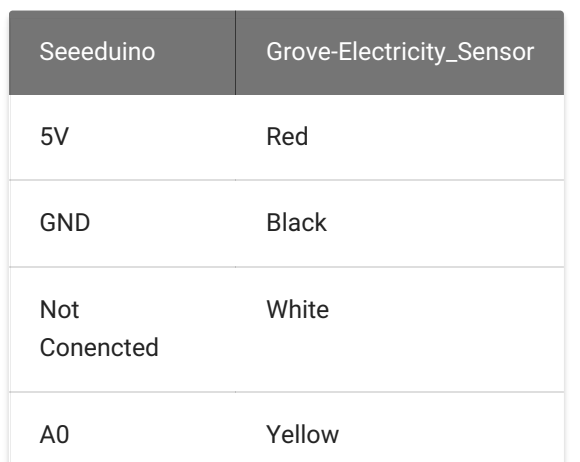

Software

Step 1. Copy the code and flash it into the controller board and upload the code.

#### Note

If we don't have Grove Base Shield, We also can directly connect this module to Seeeduino as below.

### With Raspberry Pi

Hardware

• Step 1. Prepare the below stuffs:

/\*\*\*\*\*\*\*\*\*\*\*\*\*\*\*\*\*\*\*\*\*\*\*\*\*\*\*\*\*\*\*\*\*\*\*\*\*\*\*\*\*\*\*\*\*\*\*\*\*\*\*\*\*\*\*\*\*\*\*\*\*\*\*\*\*\*\*\*\*\*\*\*\*\*\*\*/ // Function: Measure the amplitude current of the alternating current and  $\frac{1}{4}$  the effective current of the sinusoidal alternating current. // Hardware: Grove - Electricity Sensor // Date: Jan 19,2013 // by www.seeedstudio.com #define ELECTRICITY\_SENSOR A0 // Analog input pin that sensor is attached to float amplitude\_current; //amplitude current float effective\_value; //effective current Serial.begin(9600) //the VCC on the Grove interface of the sensor is 5v amplitude\_current=(float)sensor\_max/1024\*5/800\*2000000; effective\_value=amplitude\_current/1.414;//minimum\_current=1/1024\*5/800\*20 00000/1.414=8.6(mA) //Only for sinusoidal alternating current Serial.println(amplitude\_current,1);//Only one number after the decimal point /\*Function: Sample for 1000ms and get the maximum value from the SIG pin\*/ int sensorValue; **//value read from the sensor** while((millis()-start\_time)  $<$  1000)//sample for 1000ms /\*record the maximum sensor value\*/

### edition Note

The minimum effective current that can be sensed by the code can be calculated using the equation below. minimum\_current=1/1024\*5/800\*2000000/1.414=8.6(mA).

• Step 2. Open the serial monitor, The results is as follows:

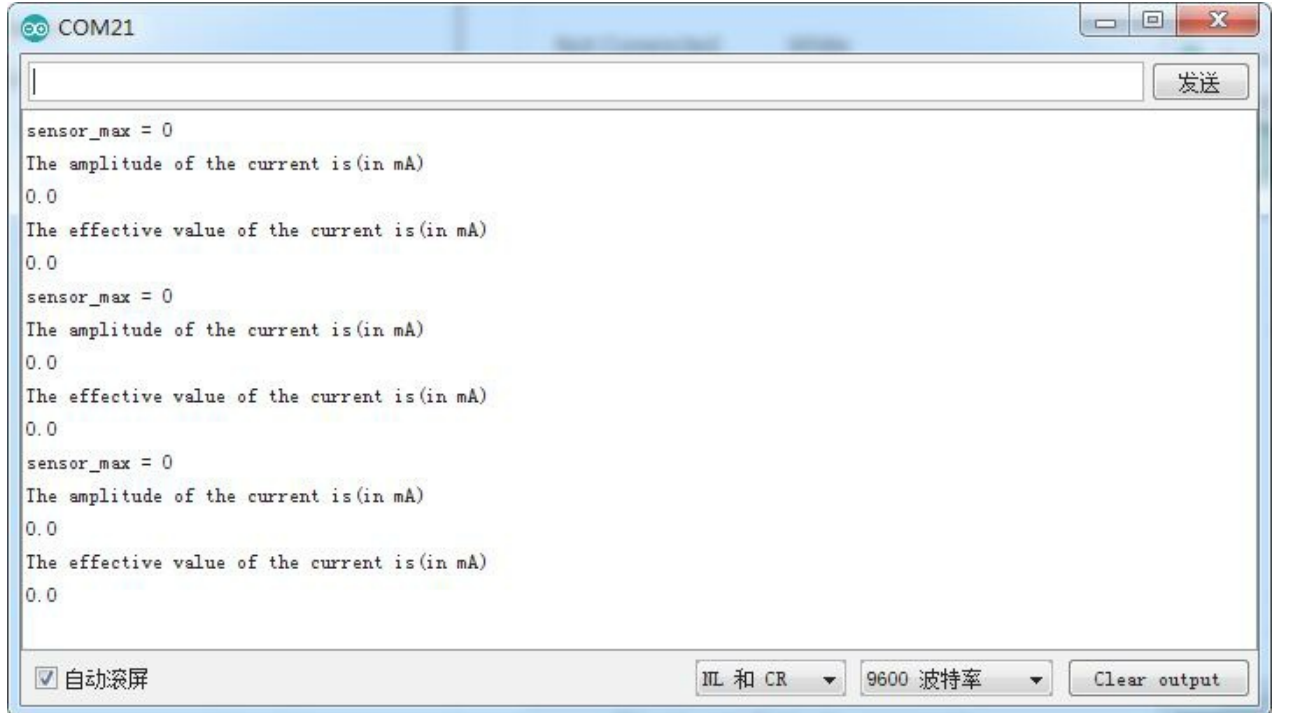

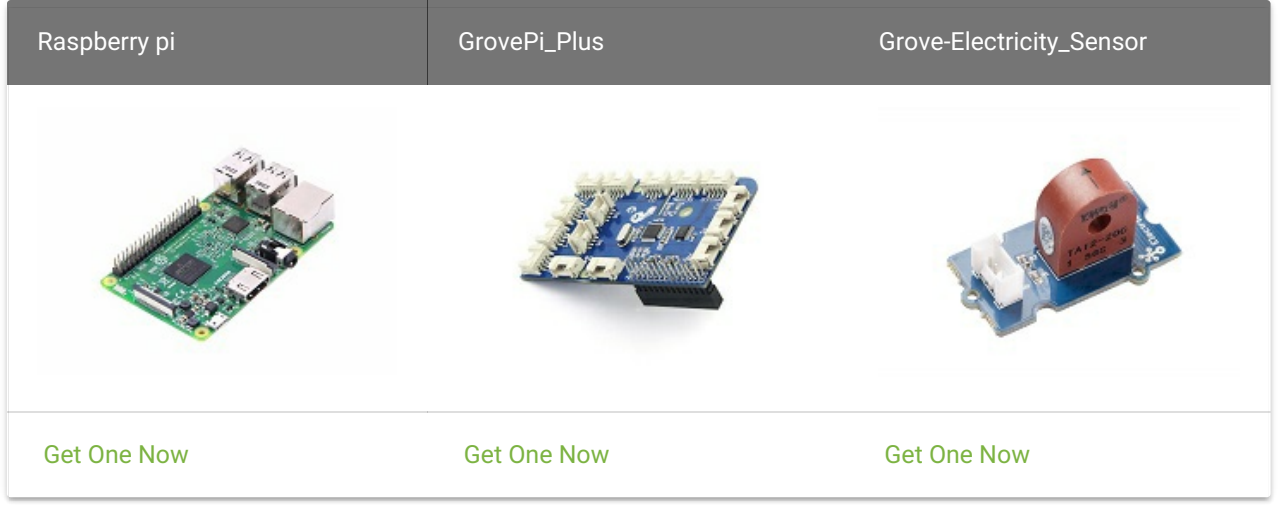

- Step 2. Plug the GrovePi\_Plus into Raspberry.
- Step 3. Connect Grove-Electricity\_Sensor to A0 port of GrovePi\_Plus.
- Step 4. Connect the Raspberry to PC through USB cable.

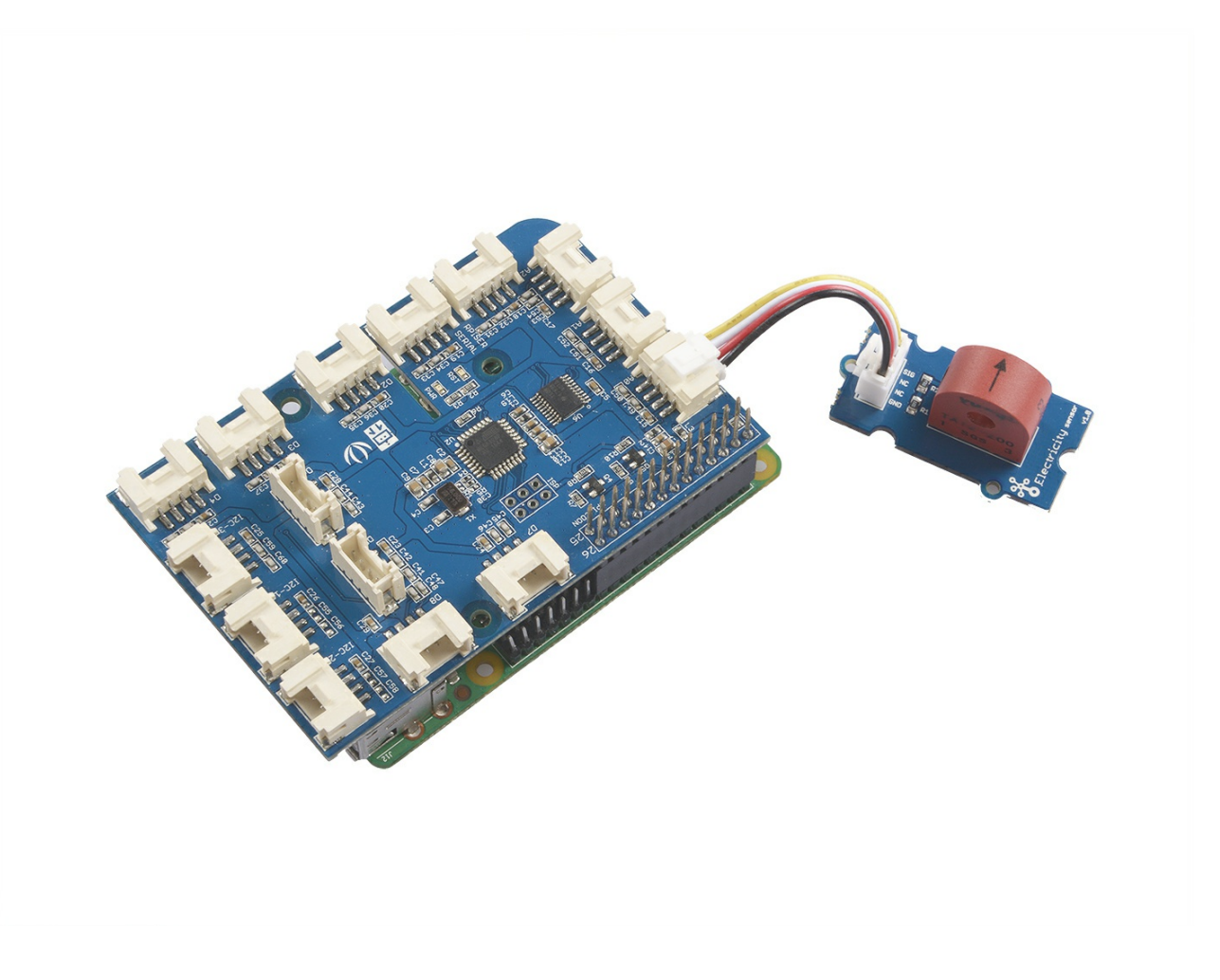

- Step 1. Follow Setting [Software](https://www.dexterindustries.com/GrovePi/get-started-with-the-grovepi/setting-software/) to configure the development environment.
- Step 2. Git clone the Github repository.

### Software

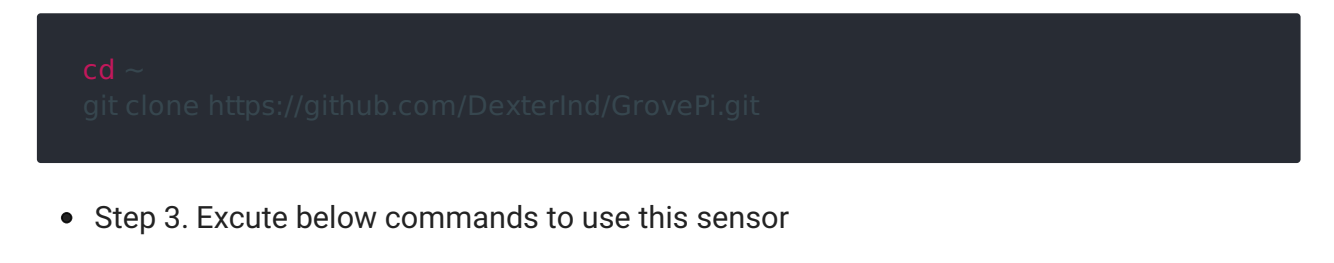

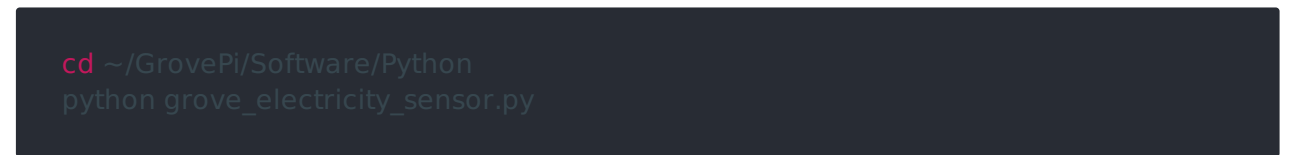

Here is the code of example:

#### Here is the result.

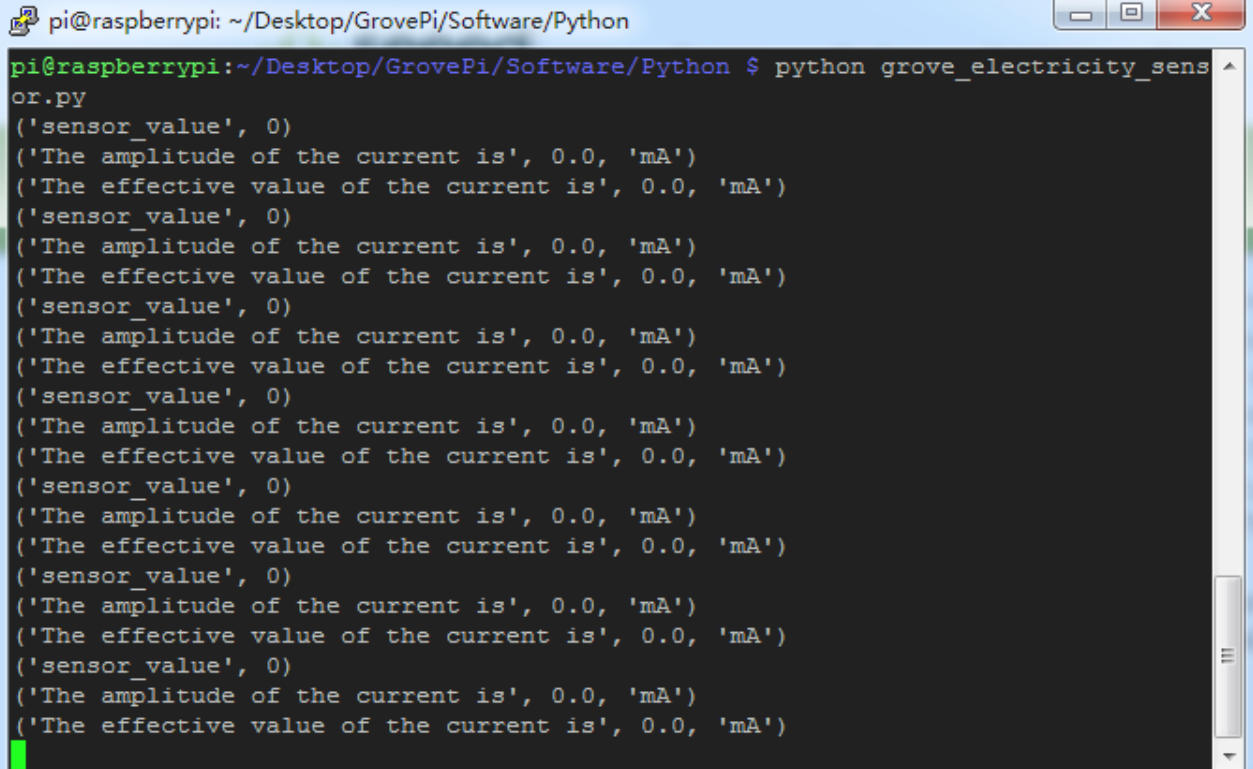

Schematic Online Viewer

# GrovePi Example for using the Grove Electricity Sensor (https://www.seeedstudio.co m/wiki/Grove - Electricity Sensor)

#!/usr/bin/env python

#

# The GrovePi connects the Raspberry Pi and Grove sensors. You can learn more abo ut GrovePi here: http://www.dexterindustries.com/GrovePi

# Have a question about this example? Ask on the forums here: http://forum.dexteri ndustries.com/c/grovepi

## License

The MIT License (MIT)

GrovePi for the Raspberry Pi: an open source platform for connecting Grove Sensors t o the Raspberry Pi.

Copyright (C) 2017 Dexter Industries

Permission is hereby granted, free of charge, to any person obtaining a copy of this software and associated documentation files (the "Software"), to deal in the Software without restriction, including without limitation the rights to use, copy, modify, merge, publish, distribute, sublicense, and/or sell

# Calculate amplitude current (mA) amplitude\_current =  $(float)(sensor_value / 1024 * grove_jvec / 800 * 2000000)$ 

copies of the Software, and to permit persons to whom the Software is furnished to do so, subject to the following conditions:

The above copyright notice and this permission notice shall be included in all copies or substantial portions of the Software.

THE SOFTWARE IS PROVIDED "AS IS", WITHOUT WARRANTY OF ANY KIND, EXPRESS O R

IMPLIED, INCLUDING BUT NOT LIMITED TO THE WARRANTIES OF MERCHANTABILITY, FITNESS FOR A PARTICULAR PURPOSE AND NONINFRINGEMENT. IN NO EVENT SHALL T HE

AUTHORS OR COPYRIGHT HOLDERS BE LIABLE FOR ANY CLAIM, DAMAGES OR OTHER LIABILITY, WHETHER IN AN ACTION OF CONTRACT, TORT OR OTHERWISE, ARISING FR OM,

OUT OF OR IN CONNECTION WITH THE SOFTWARE OR THE USE OR OTHER DEALINGS I N

THE SOFTWARE.

#### import time

import grovepi

# Connect the Grove Electricity Sensor to analog port A0 # SIG,NC,NC,GND

# Vcc of the grove interface is normally 5v

# Get sensor value

# Calculate effective value (mA)

# minimum\_current = 1 / 1024 \* grove\_vcc / 800 \* 2000000 / 1.414 = 8.6(mA) # Only for sinusoidal alternating current

except IOError:

## Resources

- [Eagle] [Grove -Electricity Sensor Eagle File](https://files.seeedstudio.com/wiki/Grove-Electricity_Sensor/res/Electricity_sensor_v1.0_eagle_files.zip)
- [PDF] [Schematic in PDF](https://files.seeedstudio.com/wiki/Grove-Electricity_Sensor/res/Electricity_sensor_sch.pdf)

# Tech Support

Please submit any technical issue into our [forum](https://forum.seeedstudio.com/).